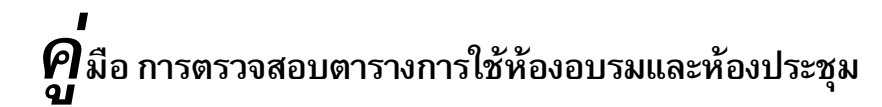

**สําหรับผูใชงาน**

## **การตรวจสอบตารางการใชหองอบรมและหองประชุม**

1. คลิ๊กเปดโปรแกรม Internet Explorer แลวเขาไปที่เวบไซตระบบการจองหองอบรม ที่ http://ccoffice.swu.ac.th/ccdocument/room\_training/menu.htm หรือระบบการจองหองประชุม ที่ http://ccoffice.swu.ac.th/ccdocument/room\_meeting/Menu.htm เมื่อเข้ามาจะพบหน้าต่างดังภาพ หากต้องตรวจสอบข้อมูล ขอให้คลิ๊กในช่องเดือนที่ท่านต้องการตรวจสอบข้อมูล<br>Chirikkodis west histological contract in the contract contract in the contract in the state of the contract in

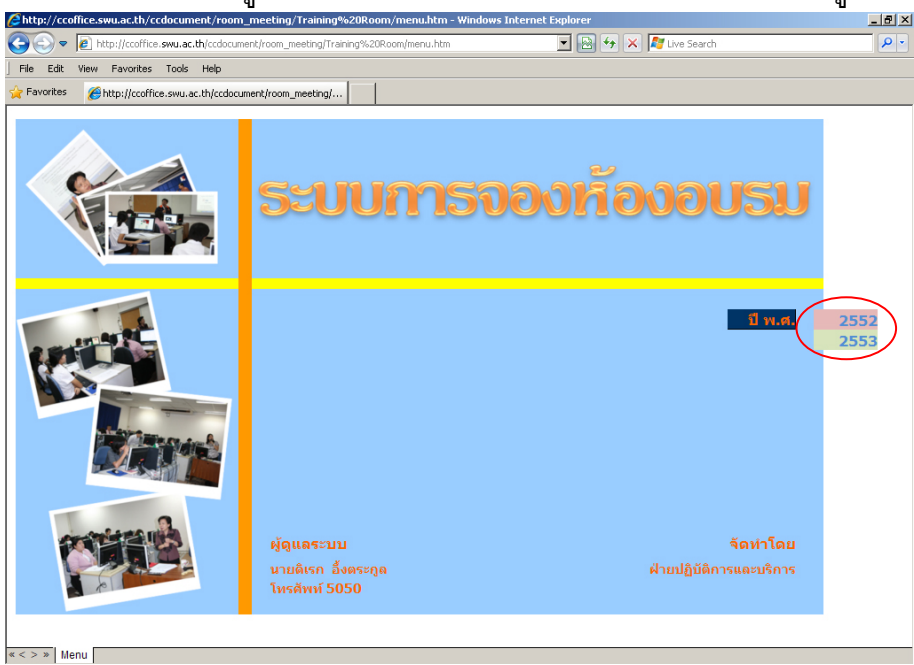

## 2. จะปรากฎตารางการจองหองดังภาพ

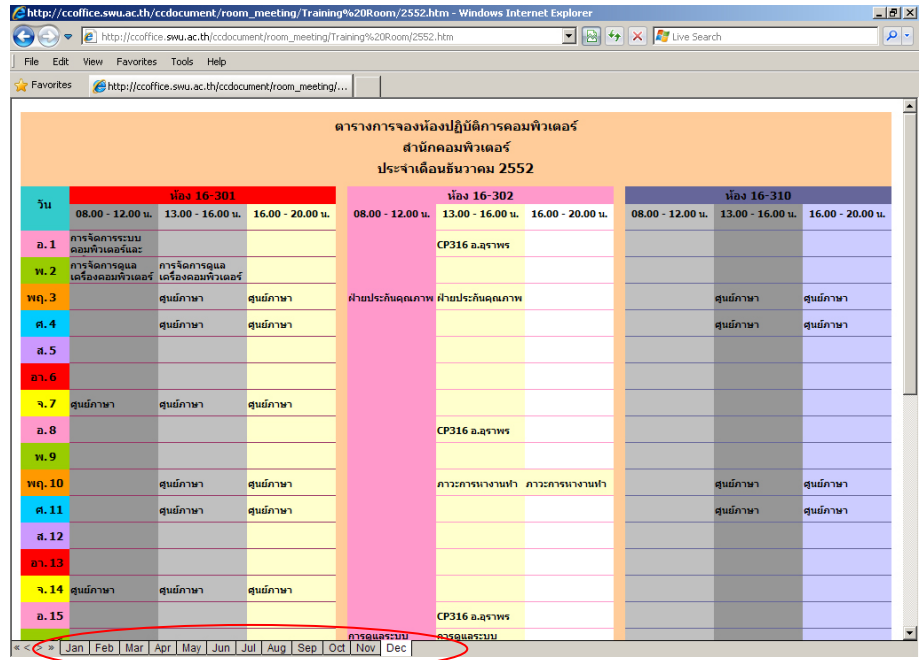